## **Menu Route Map**

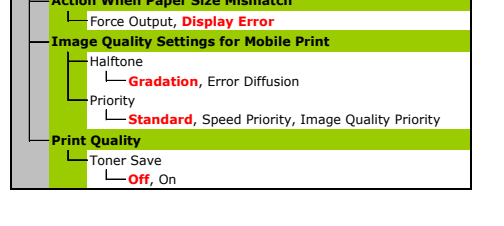

**Consumables Status Report**

Contrast Five Levels

Millimeter/Inch Entry Switch<br>—Millimeter, **Inch** 

Notify to Check Paper Settings  $L_{\text{Off, On}}$ 

Gram/Pound Switch

Korean, Portuguese, Spanish

Language

Korean, Portuguese, Spanish

Time Format<br>**12 Hour (AM/PM)**, 24 Hour **CAM** 

Chinese (Simplified), Chinese (Traditional), **English**, French, German, Italian, Japanese,

Message Display Time

Remote UI Language Chinese (Simplified), Chinese (Traditional),

Gram, **Pound**

**Off**, On Invert Screen Colors

 $\frac{1}{2}$  to **2** to 5 (sec.)

**English**, French, German, Italian, Japanese,

Scrolling Speed Slow, **Standard**, Fast

Date Format

YYYY MM/DD, **MM/DD/YYYY**, DD/MM YYYY

Current Date/Time Settings

Daylight Saving Time Settings

Time Zone

(UTC-12:00) International Date Line West to **(UTC-05:00) Eastern Time (US & Canada)** to

End: Month, Week, Day Start: Month, Week, Day

(UTC+14:00) Kiritimati Island

**Off** On

WSD Settings WSD Print Settings  $L_{\text{Off, On}}$ RAW Print Settings

> HTTP 1 to **80** to 65535 WSD Multicast Discovery<br>1 to **3702** to 65535  $-1$  to **9100** to 65535

 $-1$  to **515** to 65535

 $-\text{LPD}$ Off, **On** Use HTTP

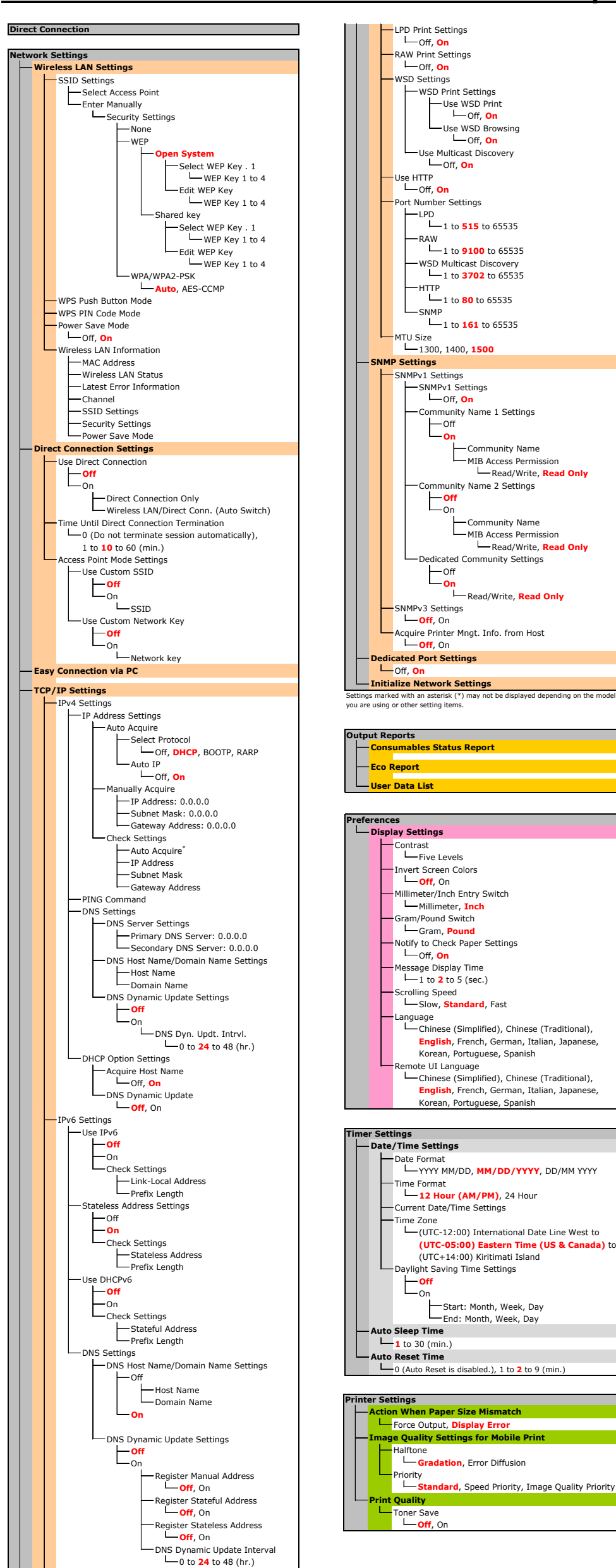

-MIB Access Permission Read/Write, **Read Only** Community Name 2 Settings

MIB Access Permission

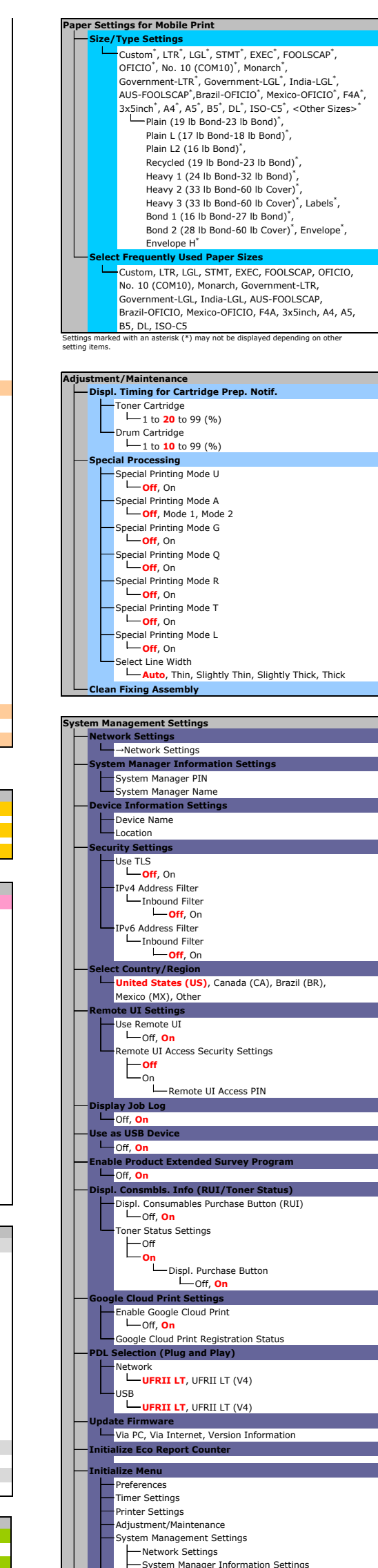

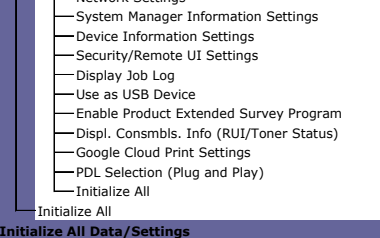

Use WSD Browsing

 $L_{\text{Off}}$ , On

LPD Print Settings Off, **On**

ort Number Settings

Use WSD Print Off, **On**

Acquire Printer Mngt. Info. from Host

edicated Community Settings

**L**off, On

SNMPv1 Settings

1 to **161** to 65535

ommunity Name 1 Settings

Community Name

Read/Write, **Read Only**

1300, 1400, **1500**

 $-$ off

MTU Size

SNMPv1 Settings

SNMPv3 Settings

**Off**, On

Off, **On**

SNMP

RAW

Use Multicast Discovery

Loff, **On** 

**On**

**On** Off

Read/Write, **Read Only**

On **Off**

Community Name